## **Annual License Maintenance Fee (ALMF) Online Renewal**

1. Visit our website **<https://arbelsoft.com/en/wp-nonscript/shopping/software.php>**

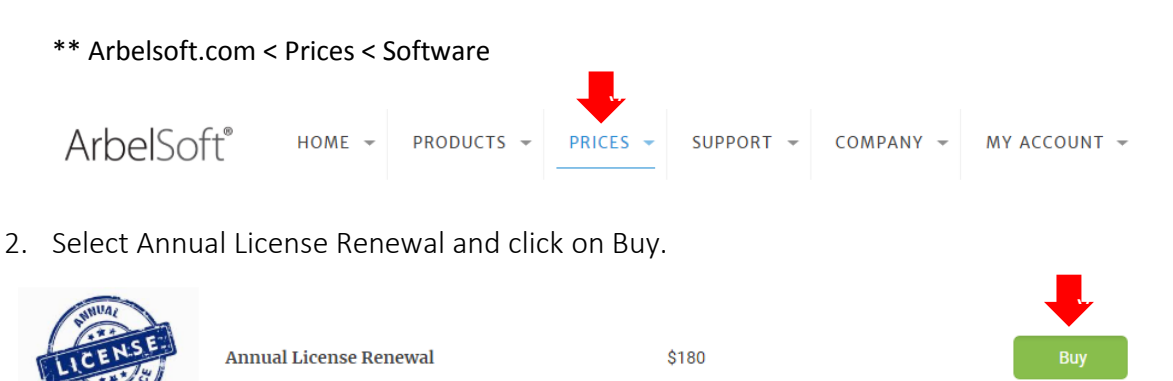

3. Select returning customer and Log into your account.

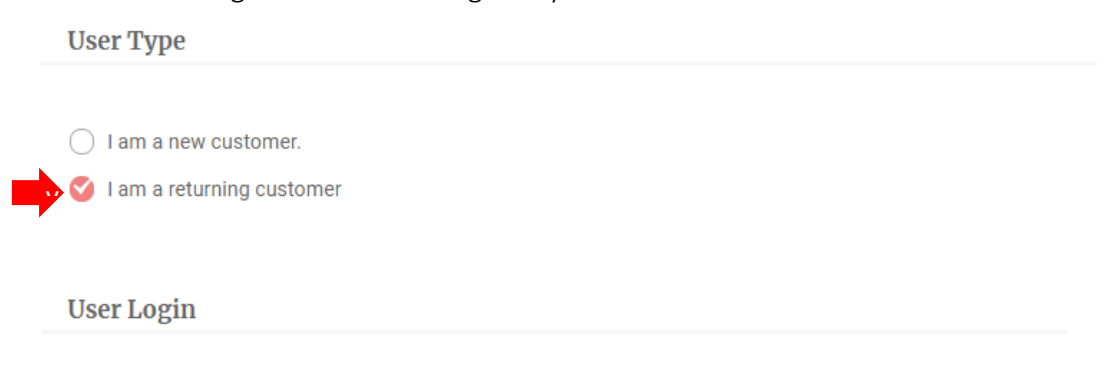

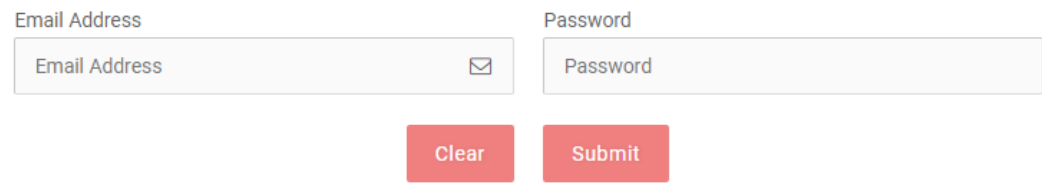

\*\* If you forgot your password, you can find it with your email address.

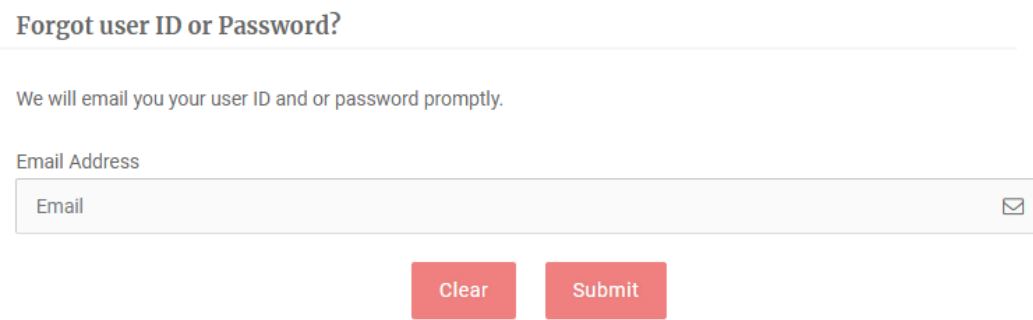

4. Check your order summary and move on to Checkout.

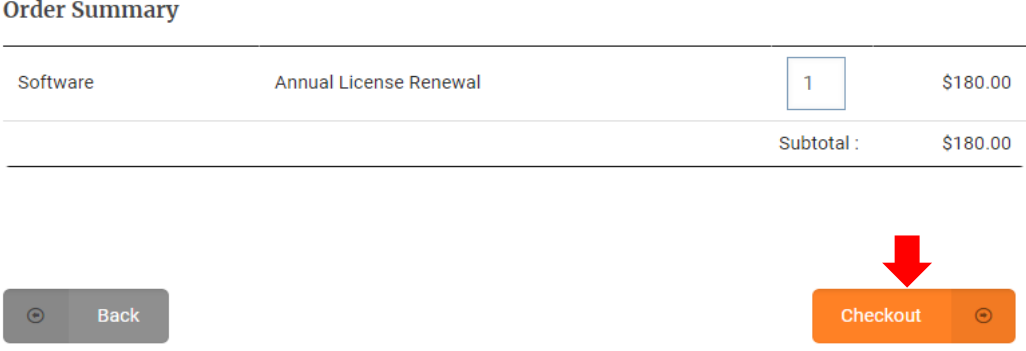

5. Fill out your shipping information and click on Continue.

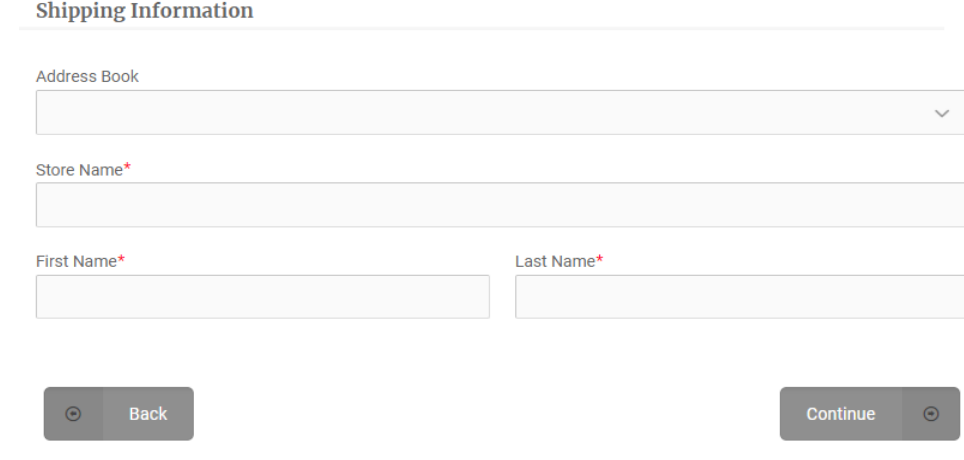

6. Fill out your payment information, and click on continue

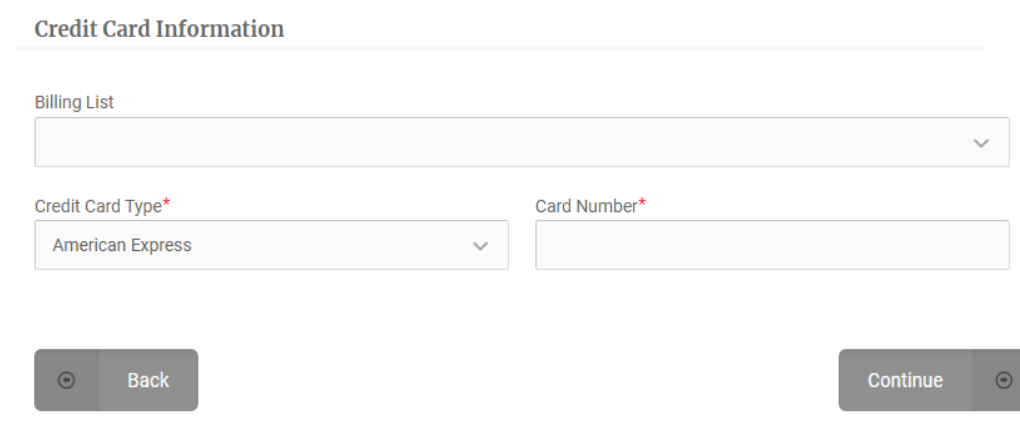

7. Please review your order, and check on the agreement box. Then click on Finish, and you are ready to get Annual Password.

\*\* Customers from Outside of NJ, tax won't be added.

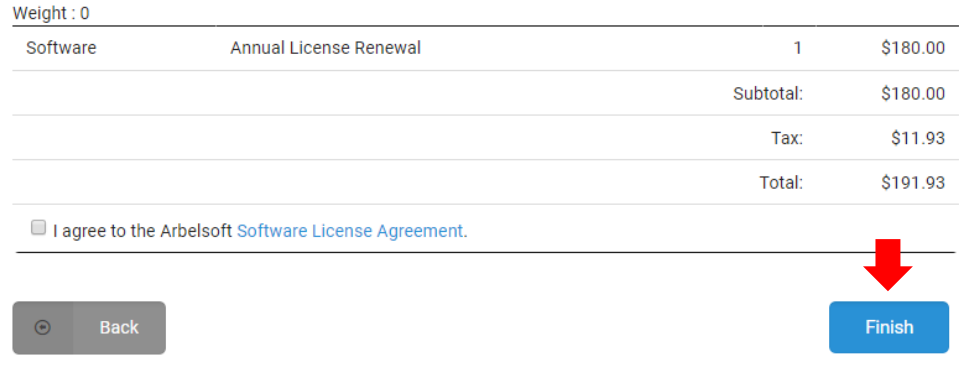

8. To get the Annual Password, please go to 'MY Account' tab and select 'System Password'.

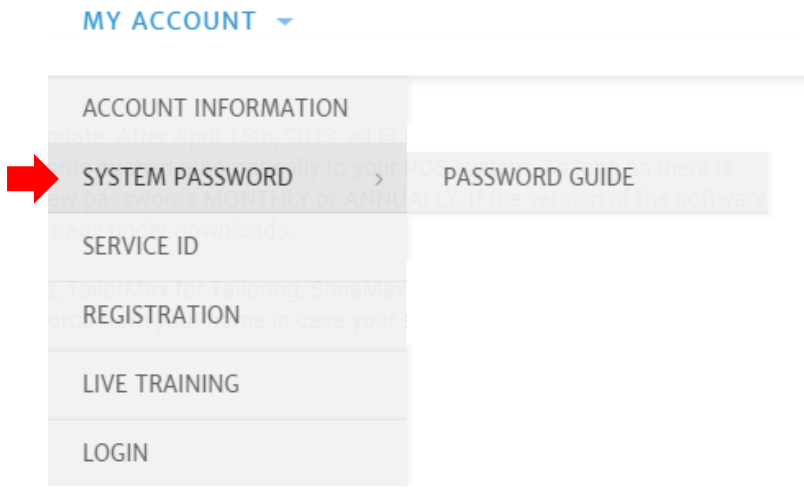

## 9. Click on 'Annual Password'

## **Annual Passwords**

All software user shall pay an Annual License Maintenance Fee ("ALMF") of \$180 per license for a new annual password after the 8 years of license expiration period has ended from the initial issuance date.

- Customers that are currently subscribed to Service contracts, Rental software or Rental or finance packages are exempt from the ALMF.
- 10. Put your station name and submit. Then your password will be created.

\*\* You can get your Station Name from your software. Management < Utility < Password

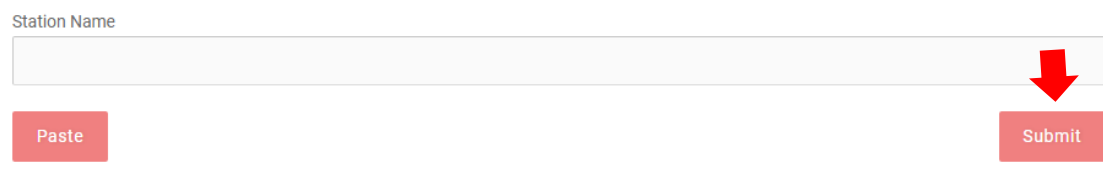